#### **מדריך למילוי טופס שחרור מצלמת אבטחה. כנסו לקישור הבא ועבדו לפי השלבים:**

**מדריך זה נכתב עבורכם מתוך מטרה לסייע לכם ואין אנו מתחייבים כי הפריט ישוחרר בוודאות לאחר מילוי הטפסים.** <https://forms.gov.il/globaldata/getsequence/getHtmlForm.aspx?formType=wirelessPermit@moc.gov.il> **שלב :1**  $\sum_{i=1}^{n}$  $m<sub>1</sub>$ הערות<br>**6** ושליחה  $5$ <sup>התחייבות</sup> פרטי הציוד  $3$ <sup>1</sup> פרטי היבואן

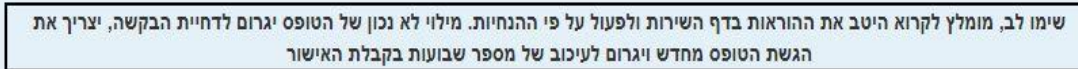

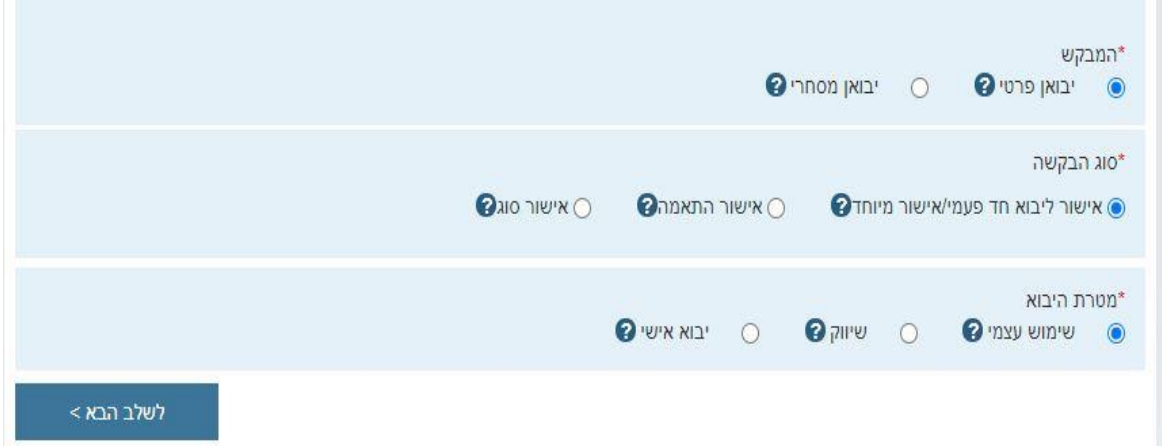

#### **שלב :2 הכניסו את כל הפרטים האישיים שלכם.**

מלי

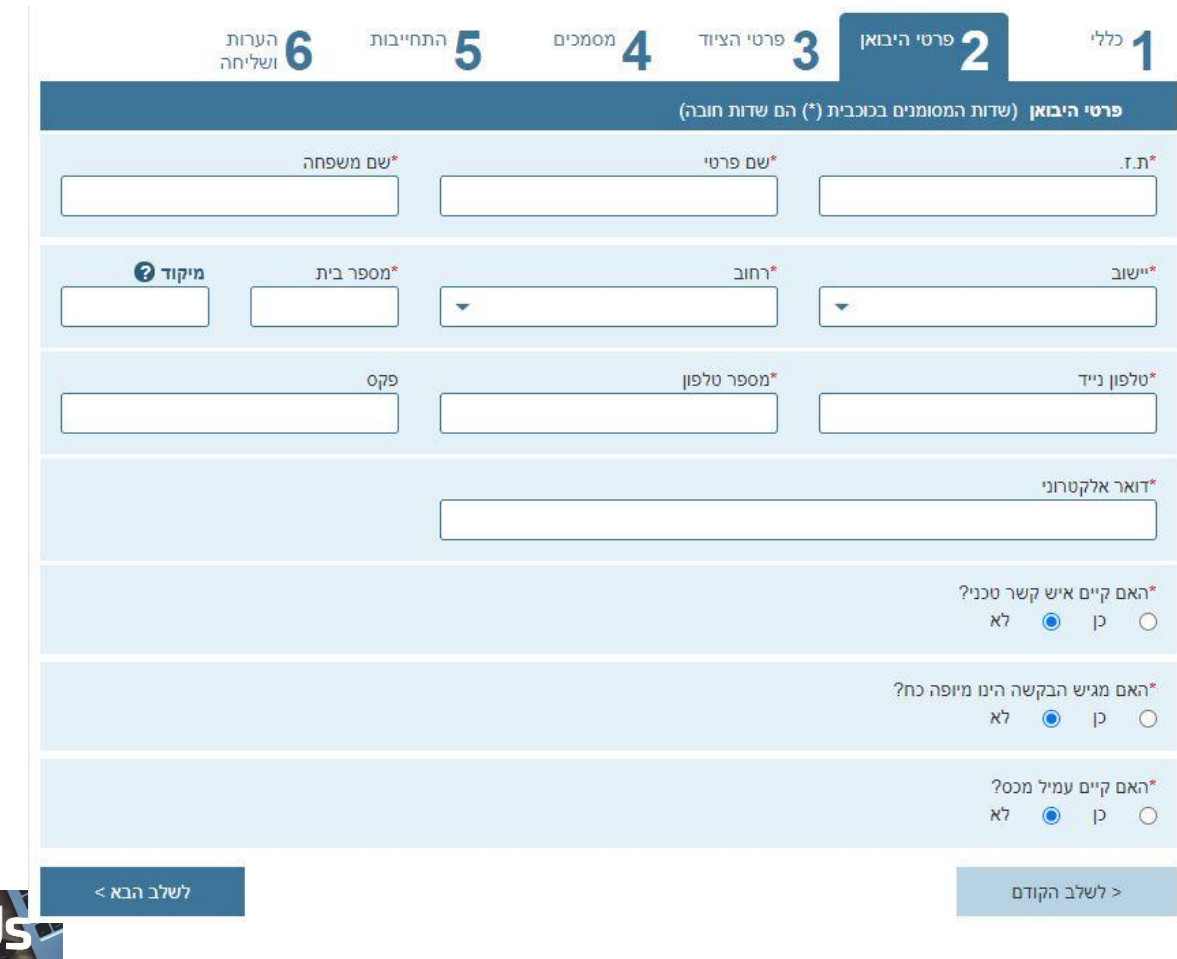

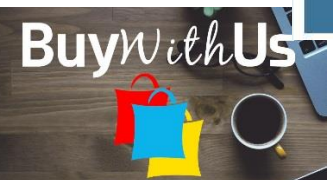

**שלב .3 תחום תדר וסוג ציוד השאירו ריק. כתבנו תחת פרטי ציוד כי מפרט מלא הינו מצורף.**

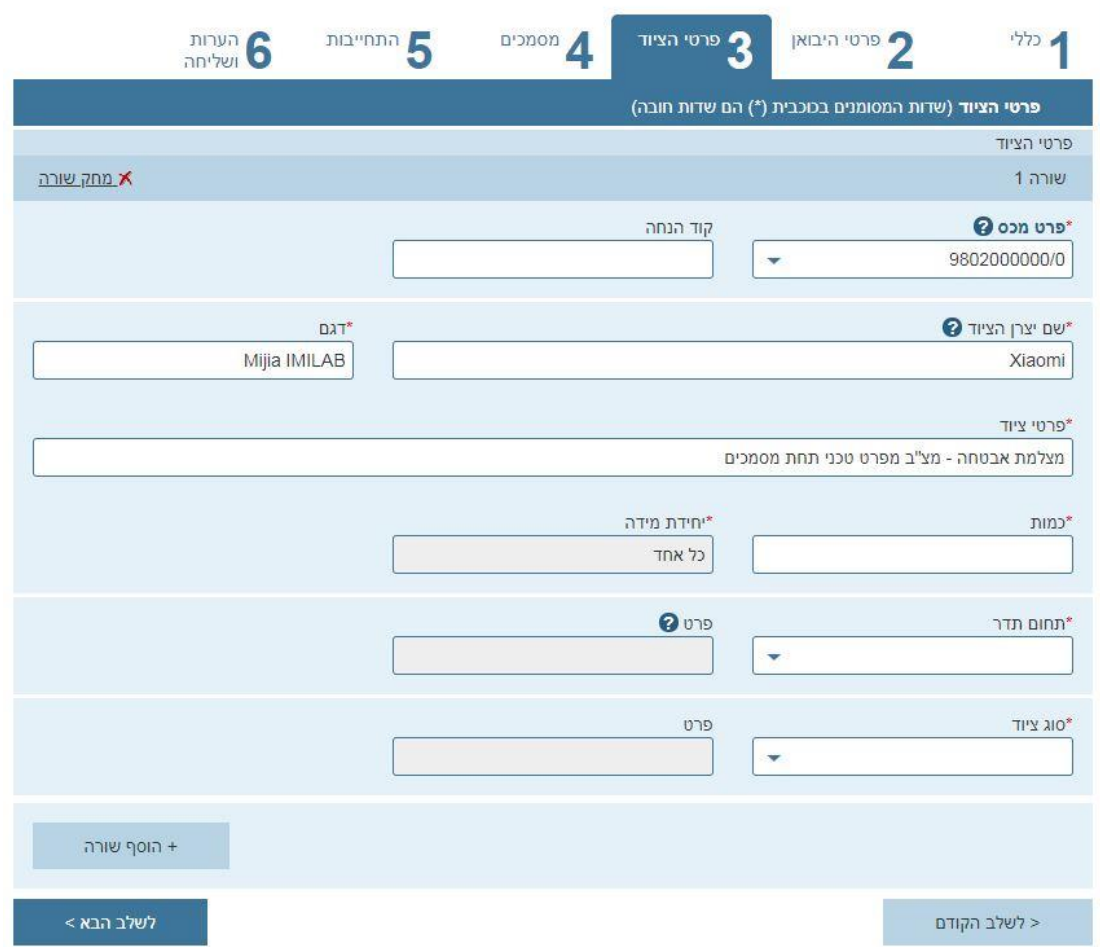

### **שלב 4**

**לפניכם מידע מדויק מה להכניס בכל שדה. אם לא כתבתי לגבי שדה מסוים פשוט השאירו אותו ריק. מפרט טכני מקורי של הציוד – היכנסו לקישור הבא:**

<https://buywithus.org/%d7%9b%d7%9c%d7%9c%d7%99/xiaomi-mijia-h-265/>

**רדו טיפה למטה, שמרו את התמונה של המפרט המלא על המחשב והטעינו את התמונה לתוך שדה זה.**

**חשבונית/חשבונית פרופורמה – היכנסו להזמנה שלכם באתר Banggood ובחרו ב Invoice order Print – החשבונית תופיע. שמרו את הקובץ והטעינו אותו בשדה זה. בעמוד הבא צירפתי תמונה המסבירה מהיכן מורידים את החשבונית.**

**מספר חשבונית/מספר חשבונית פרופורמה – בשדה זה הכניסו את מספר ההזמנה כפי שמופיעה בתמונה. במקרה הזה מספר החשבונית הוא 87621271**

**תאריך חשבונית/חשבונית פרופורמה – בשדה זה הכניסו את תאריך הרכישה. במקרה זה: 22.7.2020**

**האם החשבונית הינה מסוג פרופורמה? – לא**

צירוף שטר מטען **– להשאיר ריק**

מספר שטר מטען **– מספר שטר המטען מופיע ב SMS שקיבלתם.**

תאריך שטר מטען **– מלאו את התאריך בו קיבלתם את ה SMS.**

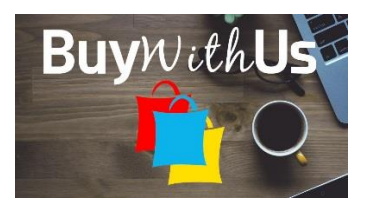

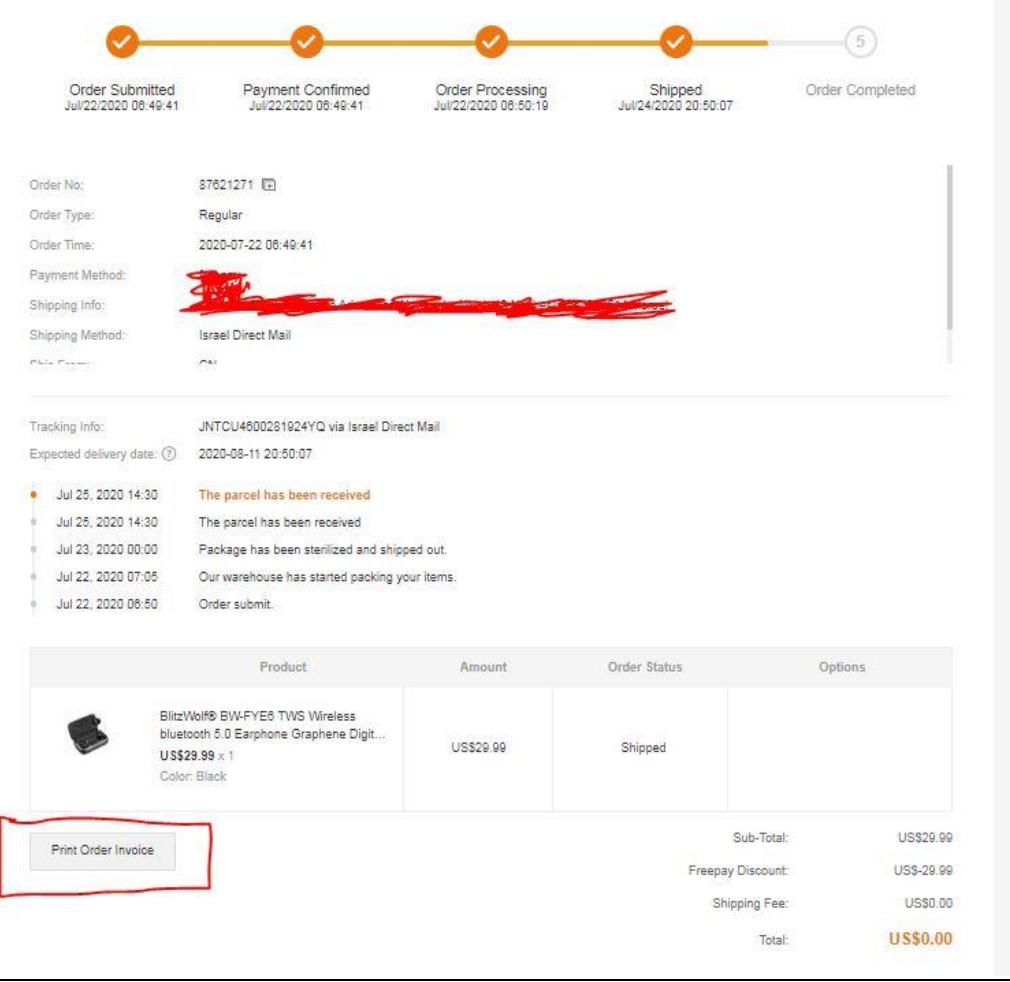

# **שלב :5**

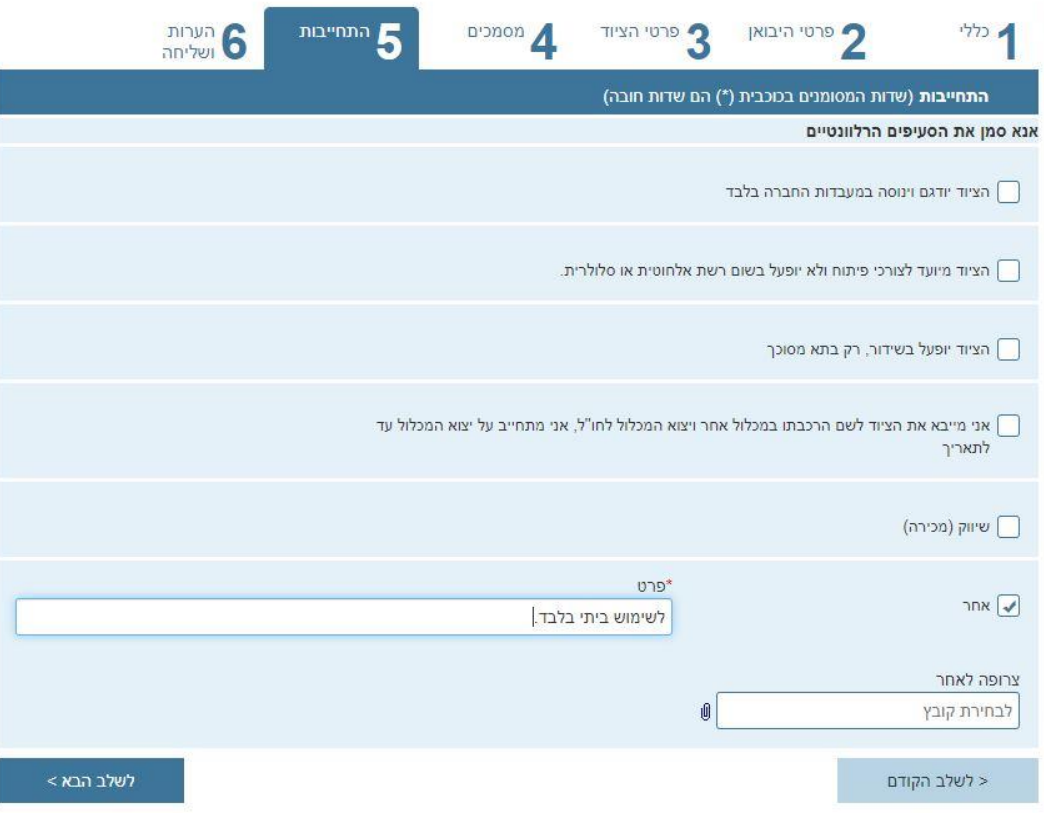

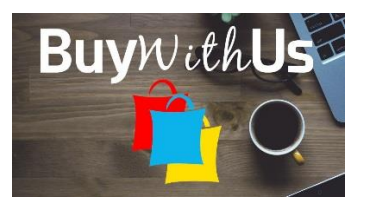

## **שלב 6**

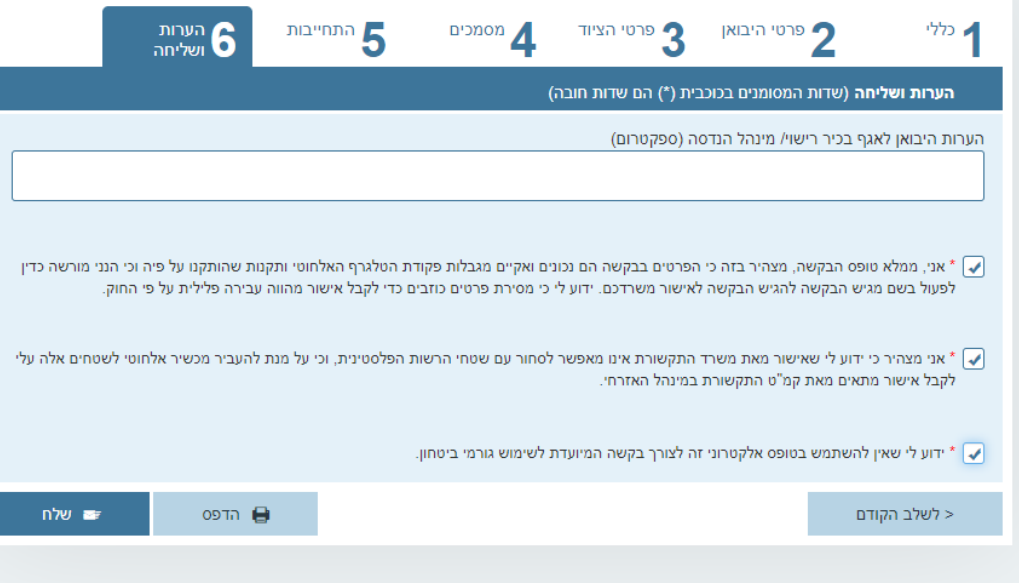

I

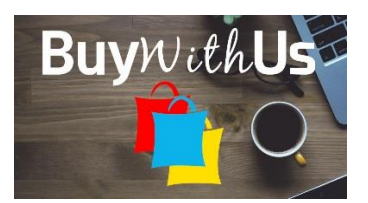